## **Votre usage de #JeRévise**

A l'heure de la fermeture de l'établissement en raison de l'épidémie de coronavirus, nous vous rappelons qu'existe sur le site Cybercollège un outil permettant d'accéder à un ensemble de leçons, fiches de révisions, exercices (plus de 9000) et vidéos explicatives.

Cet outil est dénommé « #JeRévise » et est directement accessible via la session de votre enfant. Vous retrouverez l'accès à cette application dans le menu de gauche en bas dans la rubrique « Ressources numériques ».

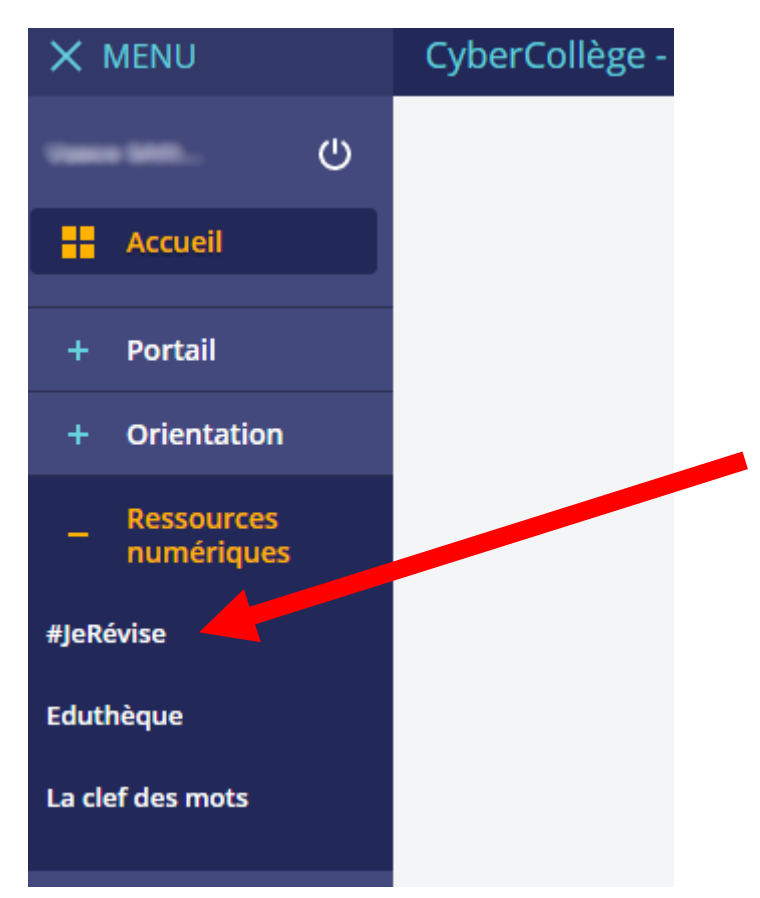

Lors de votre première connexion, il vous sera proposé diverses options de personnalisation et la possibilité de choisir le niveau de révision.

On peut revoir des cours **sur tous les niveaux depuis le CM2 jusqu'à la 3ème**.

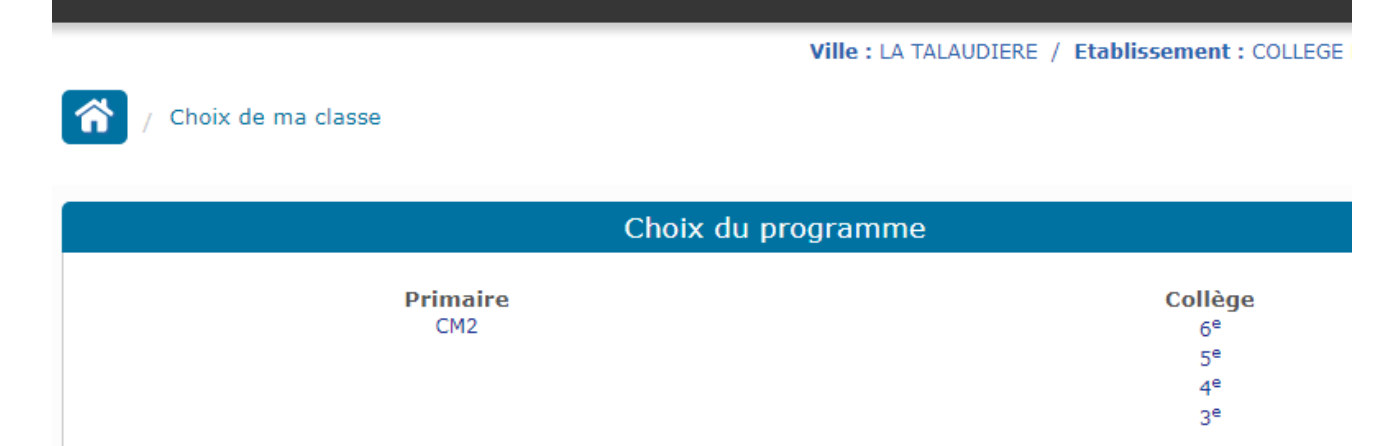

Une fois votre niveau choisi, vous aurez accès à un vaste choix de matières et pour chacune d'elle à un ensemble de ressources :

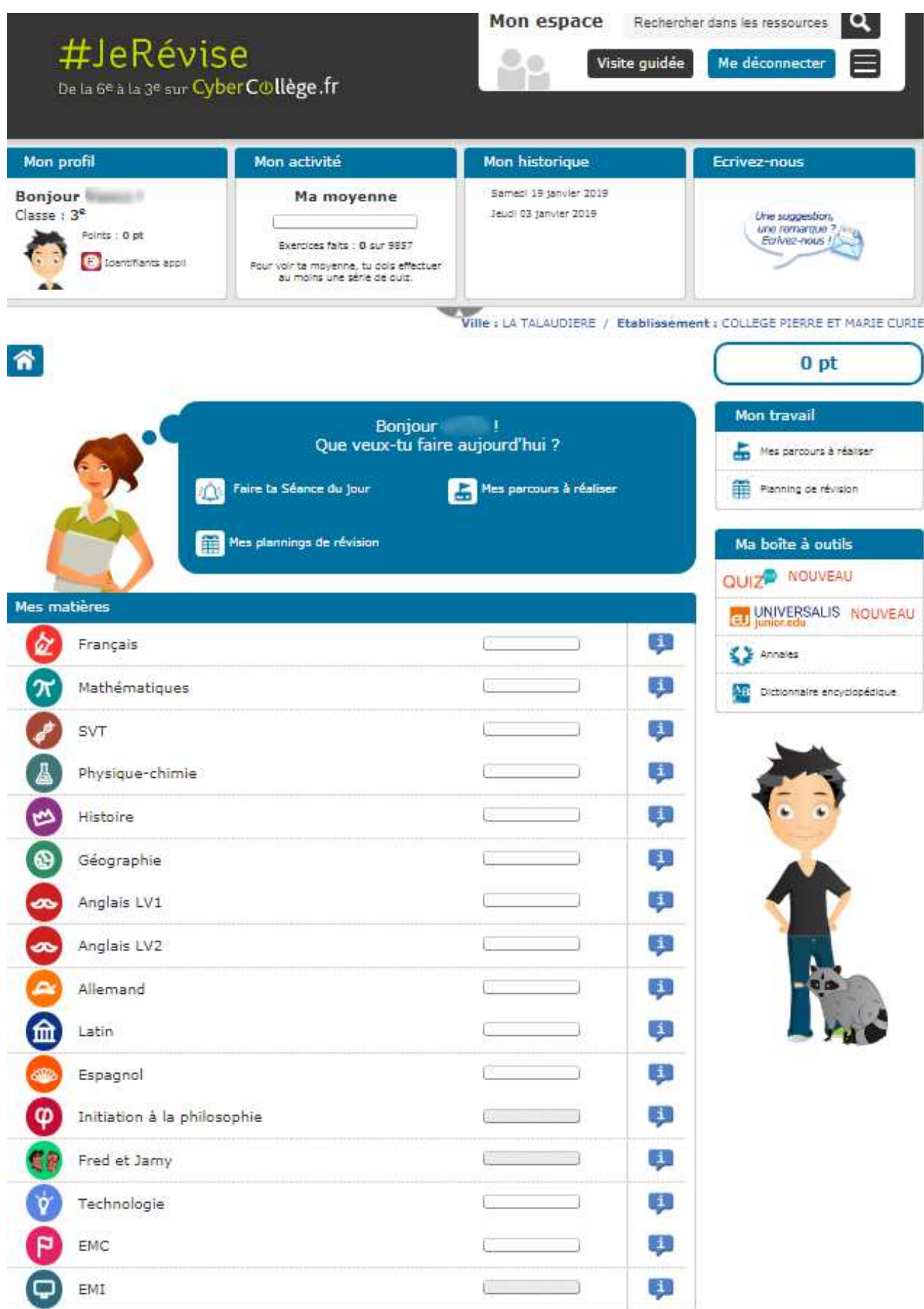

Ci-dessous par exemple, le genre de parcours que l'on peut trouver sur un chapitre de cours d'Histoire. Chaque chapitre est décliné en un ensemble de leçon, pour lesquelles existent des fiches, exercices, etc.

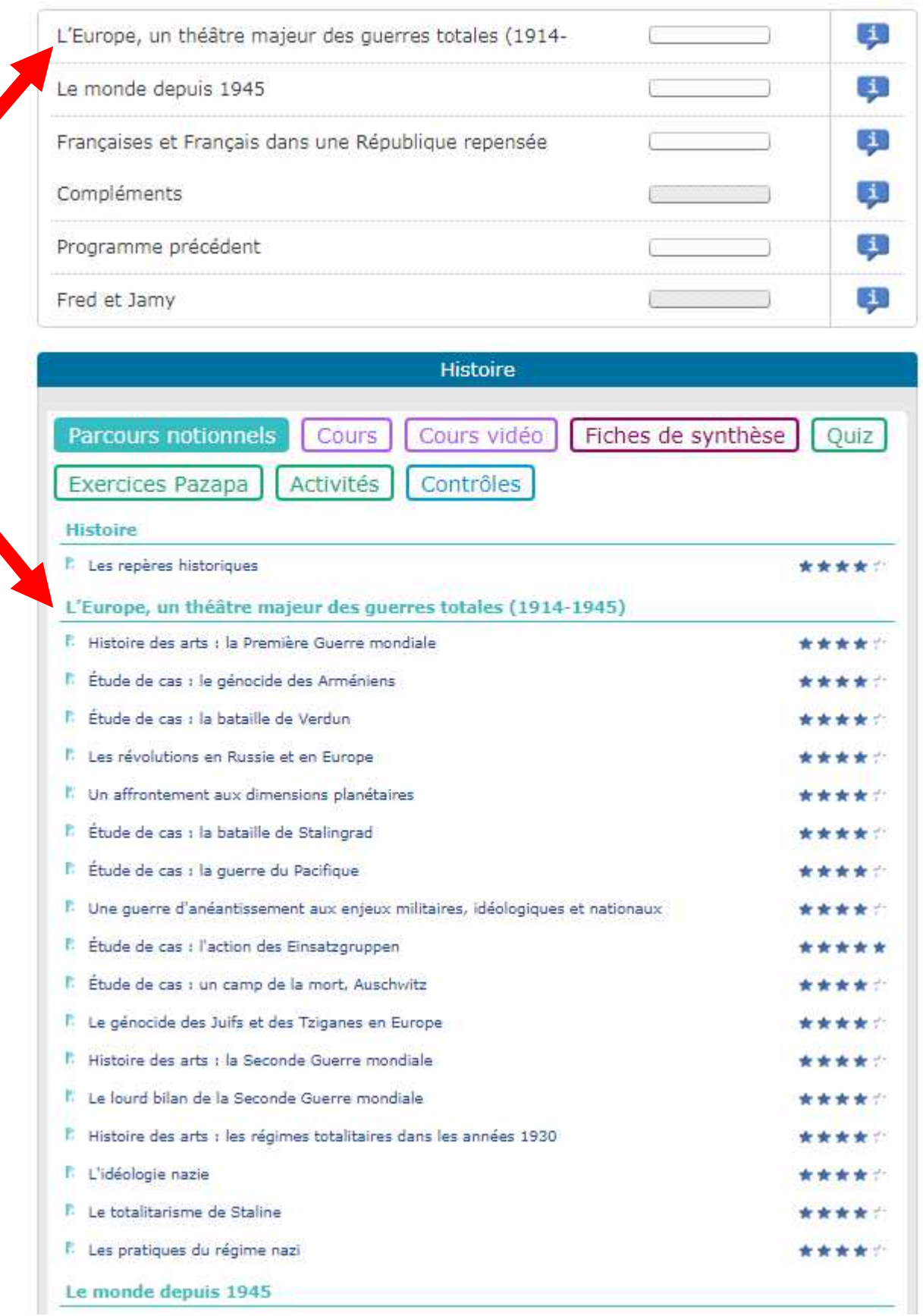

Ci-dessous ce que peux donner la sélection d'une leçon du parcours :

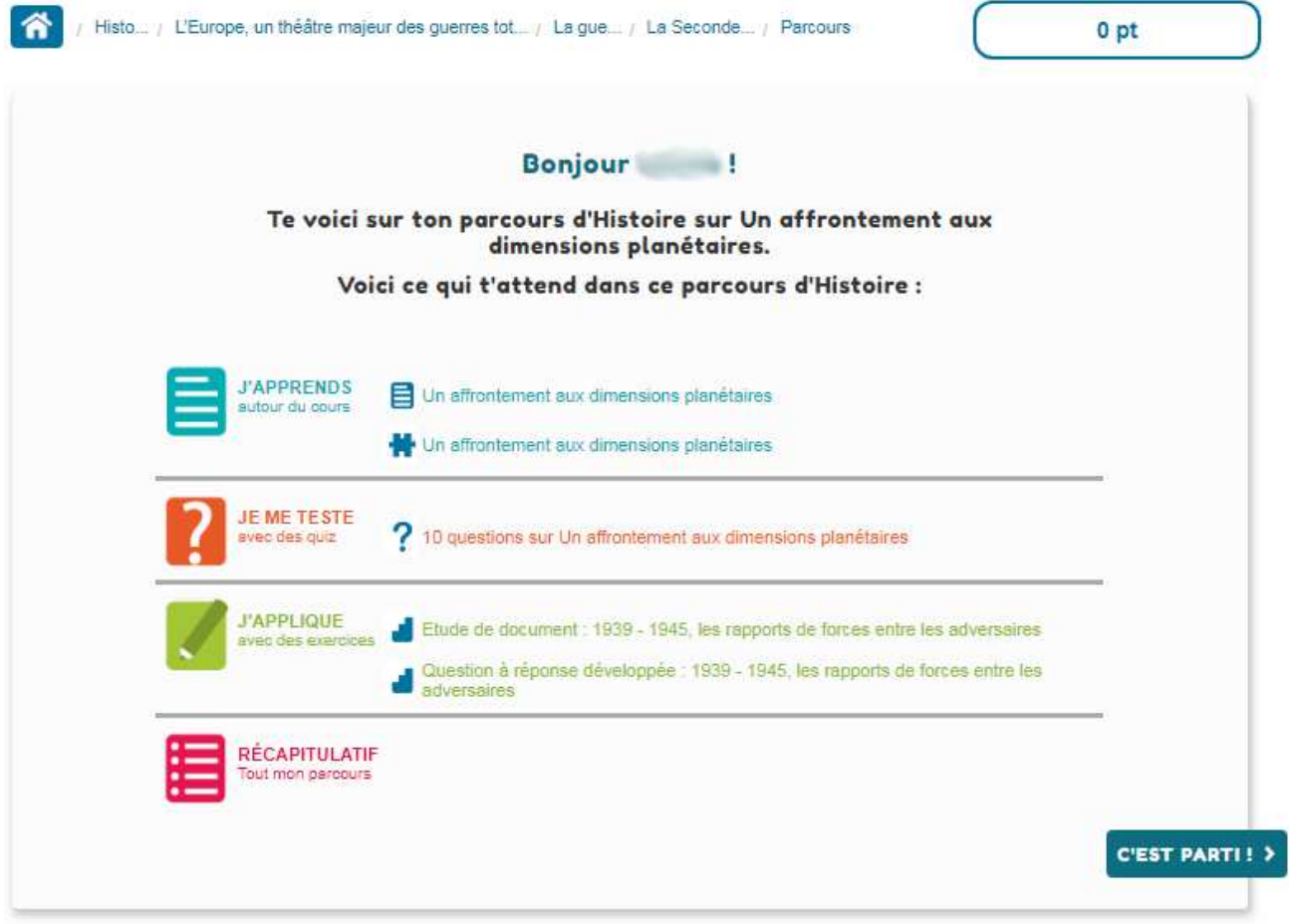

A noter que **l'indicateur de points** en haut sur la droite est présent sur toutes les pages de « #JeRévise » : Au fur et à mesure que votre enfant consultera des leçons, visionnera des documents ou répondra à des exercices, son compteur de points augmentera. Cela vous permet de garder une trace simplifiée de sa progression générale. Vous pouvez également voir **l'historique** de ces dernières connexions et de son activité.

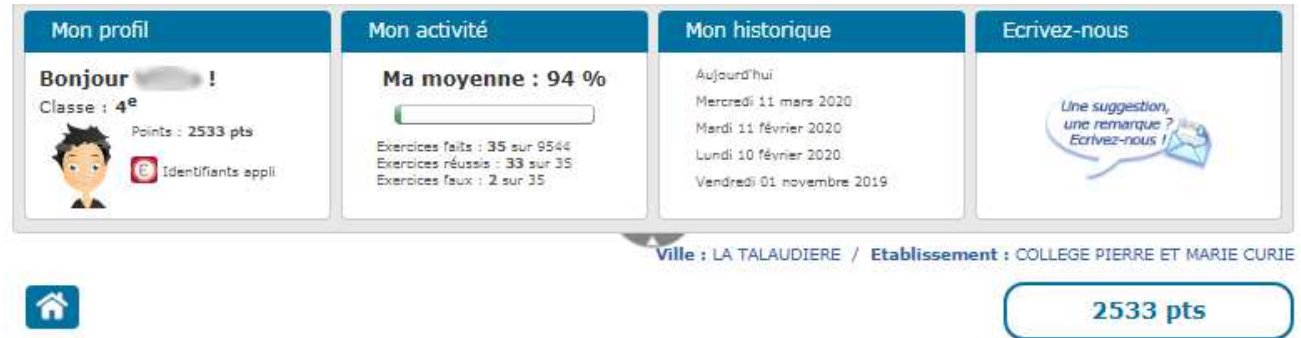

*Avec ces quelques repères, vous savez l'essentiel pour naviguer sur ce site. Vous pouvez également effectuer une visite guidée de « #JeRévise » grâce au raccourci situé en haut à droite.*

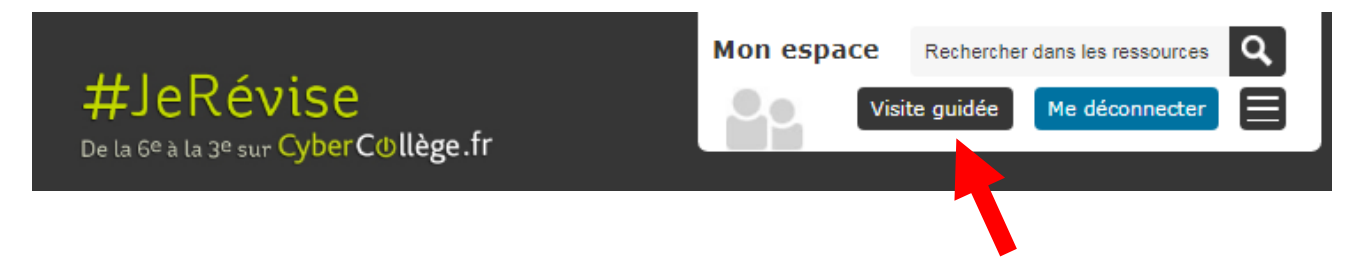